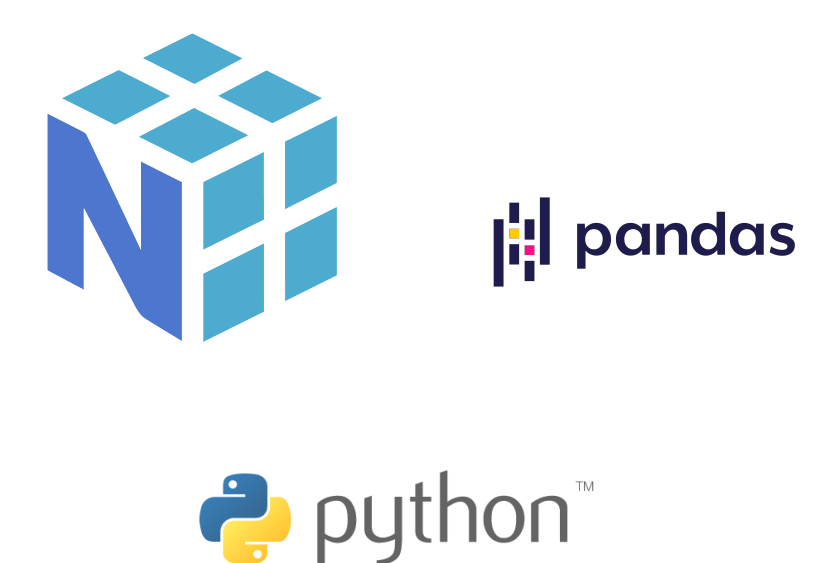

# Comenzando con Numpy y Pandas

Andrés F. Hidalgo Romero

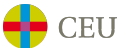

Universidad San Pablo CEU Escuela Politécnica Superior June 26, 2024

# Comenzando con Numpy y Pandas

Andrés F. Hidalgo Romero

## June 26, 2024

# Contents

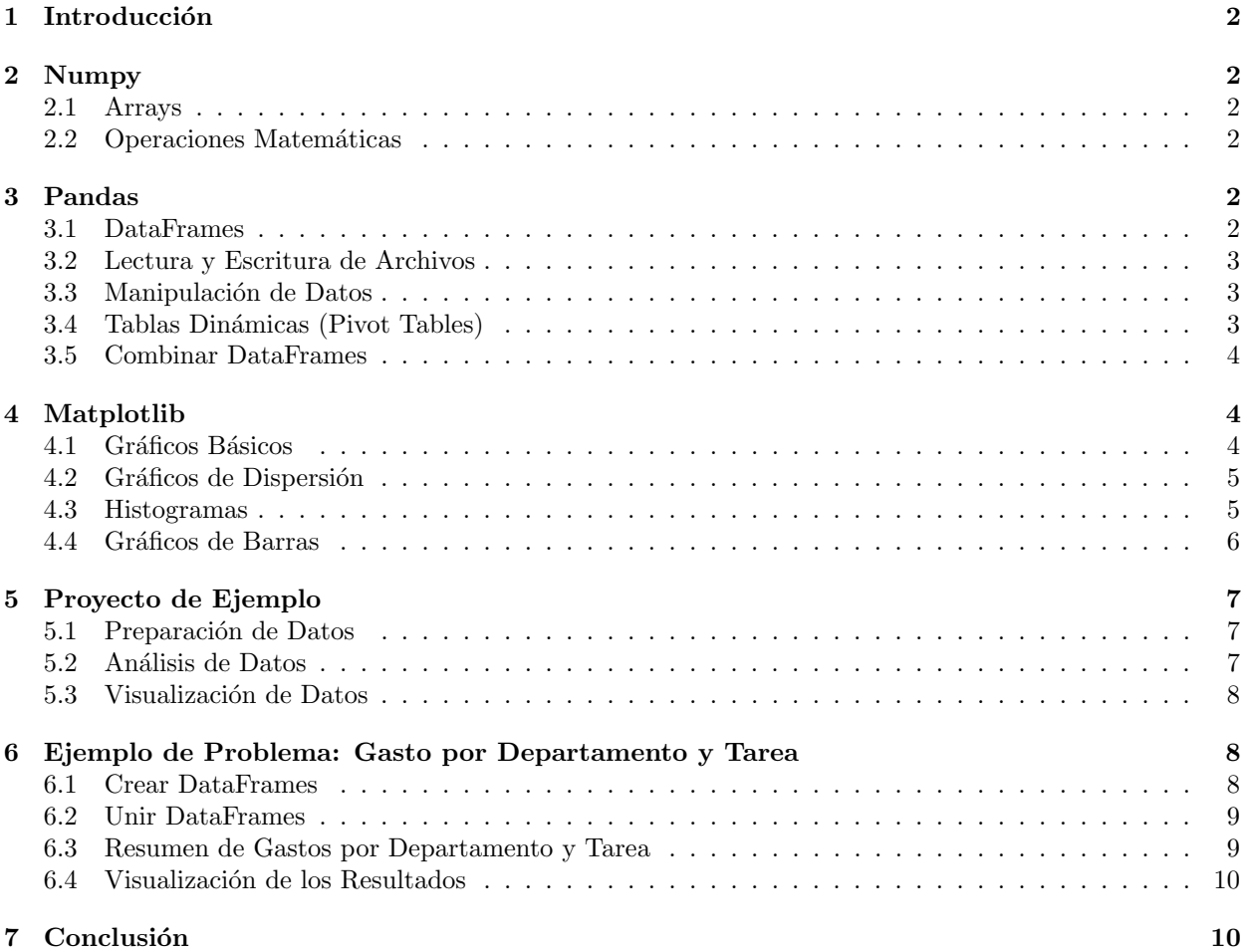

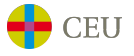

## <span id="page-2-0"></span>1 Introducción

Este tutorial cubre las funciones principales de las bibliotecas 'pandas', 'numpy' y 'matplotlib', esenciales para el análisis de datos básicos. A lo largo del documento, se proporcionarán ejemplos de código en Python, visualización de DataFrames y gráficos generados.

# <span id="page-2-1"></span>2 Numpy

'numpy' es una biblioteca fundamental para la computación numérica en Python. Proporciona soporte para matrices y operaciones matemáticas de alto rendimiento.

### <span id="page-2-2"></span>2.1 Arrays

Los arrays de 'numpy' son más eficientes que las listas de Python para operaciones matemáticas. Veamos cómo funciona:

```
import numpy as np
# Crear un array
arr = np.array([1, 2, 3, 4, 5])print(arr)
```

```
# Operaciones con arrays
arr2 = arr * 2print(arr2)
```
### <span id="page-2-3"></span>2.2 Operaciones Matemáticas

'numpy' incluye una amplia gama de funciones matemáticas. Aquí puedes ver algunas funciones básicas:

```
# Suma, resta, multiplicación, y división
arr = np.array([1, 2, 3, 4])print(np.sum(arr))
print(np.mean(arr))
print(np.std(arr))
```
## <span id="page-2-4"></span>3 Pandas

'pandas' es una biblioteca poderosa para la manipulación y análisis de datos, construida sobre 'numpy'. Si numpy es el motor que impulsa el análisis numérico, pandas es la herramienta que proporciona la estructura y comodidad necesarias para manejar y manipular datos con eficiencia y elegancia.

## <span id="page-2-5"></span>3.1 DataFrames

Un DataFrame es una estructura de datos similar a una tabla en Excel. Veamos cómo crear uno:

```
import pandas as pd
# Crear un DataFrame
data = {'Nombre': ['Ana', 'Luis', 'Carlos'],
    'Edad': [23, 45, 34],
    'Ciudad': ['Madrid', 'Barcelona', 'Valencia']
}
df = pd.DataFrame(data)
print(df)
```
El DataFrame creado es el siguiente:

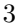

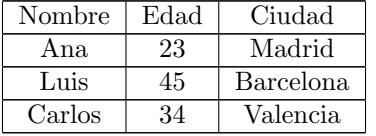

## <span id="page-3-0"></span>3.2 Lectura y Escritura de Archivos

'pandas' facilita la lectura y escritura de archivos CSV, proporcionando todas las herramientas necesarias para gestionar datos de manera efectiva:

```
# Leer un archivo CSV
df = pd.read_csv('archivo.csv')
# Escribir un archivo CSV
df.to_csv('archivo_salida.csv', index=False)
```
## <span id="page-3-1"></span>3.3 Manipulación de Datos

Filtrar, agregar y transformar datos es una tarea sencilla con pandas. A continuación, se presentan algunos ejemplos prácticos:

```
# Filtrar datos
df_filtrado = df [df['Edad'] > 30]# Agregar datos
df['NuevaColumna'] = df['Edad'] * 2print(df)
```
El DataFrame después de agregar una nueva columna es el siguiente:

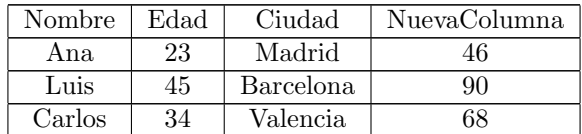

## <span id="page-3-2"></span>3.4 Tablas Dinámicas (Pivot Tables)

Las tablas dinámicas permiten resumir y reorganizar datos de manera eficiente. Procedamos a su implementación:

```
# Crear una tabla dinámica
data = f'Ciudad': ['Madrid', 'Barcelona', 'Madrid', 'Valencia', 'Barcelona', 'Madrid'],
    'Ventas': [100, 200, 150, 50, 300, 200],
    'Año': [2020, 2020, 2021, 2021, 2021, 2020]
}
df = pd.DataFrame(data)
```

```
pivot_table = df.pivot_table(values='Ventas', index='Ciudad', columns='A~no', aggfunc='sum')
print(pivot_table)
```
El resultado de la tabla dinámica es el siguiente:

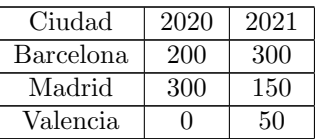

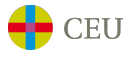

## <span id="page-4-0"></span>3.5 Combinar DataFrames

'pandas' permite combinar DataFrames de diversas maneras. A continuación, se presenta un ejemplo sencillo pero eficaz:

```
# Crear DataFrames de ejemplo
df1 = pd.DataFrame'ID': [1, 2, 3],
    'Nombre': ['Ana', 'Luis', 'Carlos']
})
df2 = pd.DataFrame'ID': [2, 3, 4],
    'Salario': [50000, 60000, 70000]
})
# Merge
```
merged\_df = pd.merge(df1, df2, on='ID', how='inner') print(merged\_df)

El resultado del merge es el siguiente:

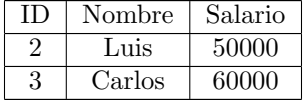

# <span id="page-4-1"></span>4 Matplotlib

'matplotlib' es una biblioteca utilizada para la creación de gráficos en Python. Con esta herramienta, podemos visualizar datos de manera efectiva con unos pocos pasos

## <span id="page-4-2"></span>4.1 Gráficos Básicos

Crear gráficos sencillos con 'matplotlib' es directo. Aquí tienes tu primer gráfico:

#### import matplotlib.pyplot as plt

```
# Datos
x = [1, 2, 3, 4]y = [10, 20, 25, 30]
# Crear un gráfico
plt.plot(x, y)
plt.xlabel('Eje X')
plt.ylabel('Eje Y')
plt.title('Gráfico de Línea')
plt.savefig('grafico_linea.png')
plt.show()
```
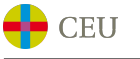

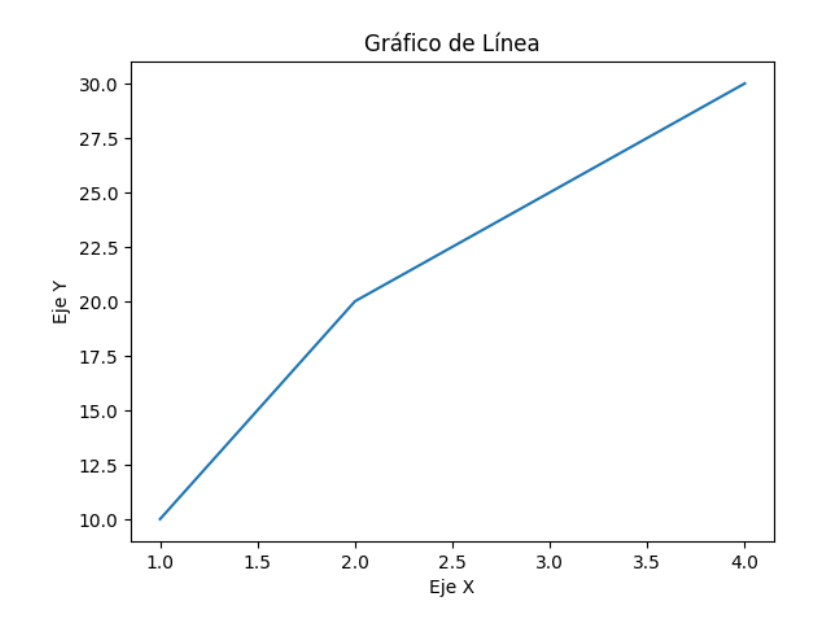

#### <span id="page-5-0"></span>4.2 Gráficos de Dispersión

Los gráficos de dispersión son útiles para visualizar la relación entre dos variables. Procedamos a crear un gráfico de dispersión.

```
# Crear un gráfico de dispersión
plt.scatter(x, y, color='red')
plt.xlabel('Eje X')
plt.ylabel('Eje Y')
plt.title('Gráfico de Dispersión')
plt.savefig('grafico_dispersion.png')
plt.show()
```
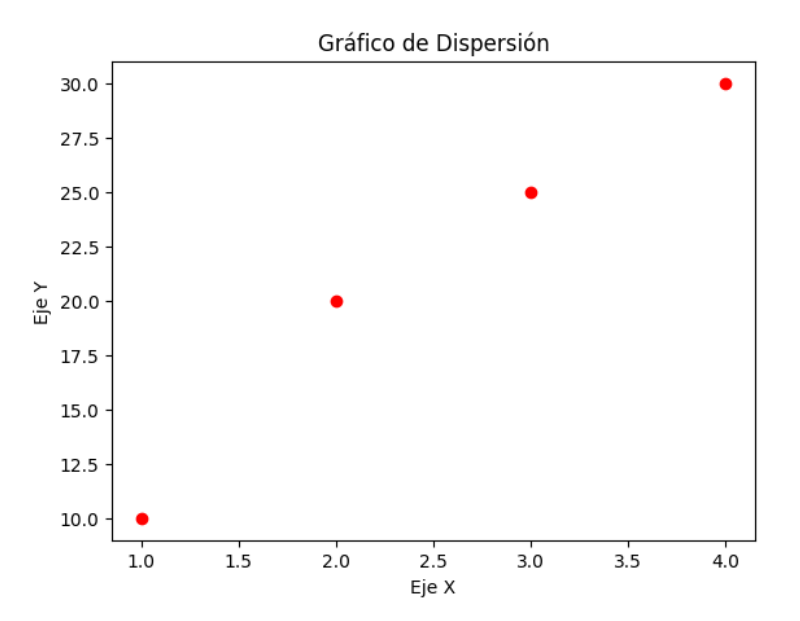

#### <span id="page-5-1"></span>4.3 Histogramas

Los histogramas muestran la distribución de una variable. Veamos cómo se hace:

```
# Datos
data = np.random.random(1000)
```

```
# Crear un histograma
```
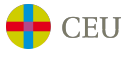

```
plt.hist(data, bins=30, color='blue', edgecolor='black')
plt.xlabel('Valor')
plt.ylabel('Frecuencia')
plt.title('Histograma')
plt.savefig('histograma.png')
plt.show()
```
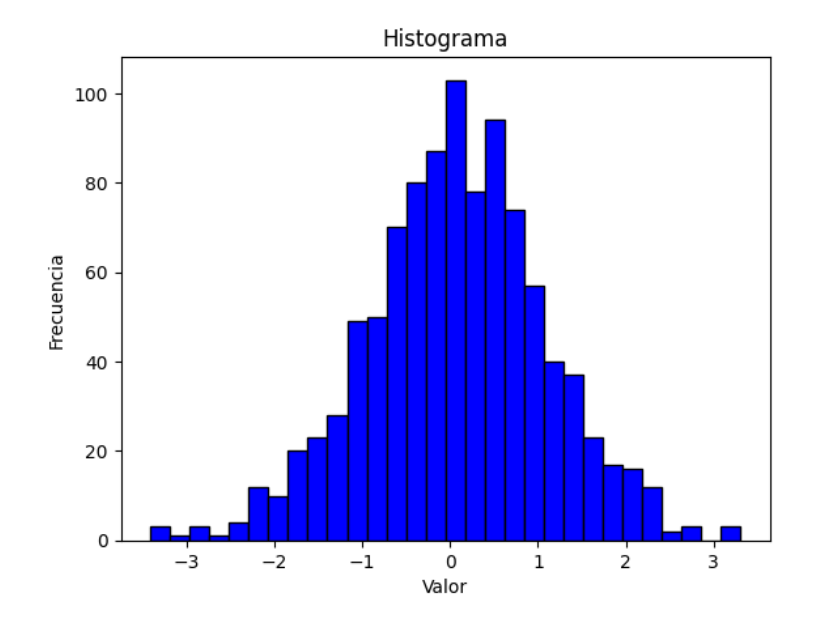

## <span id="page-6-0"></span>4.4 Gráficos de Barras

Los gráficos de barras son ideales para comparar cantidades entre diferentes grupos. A continuación, se presentará un ejemplo de su uso

```
# Datos
categories = [\hat{A}, \hat{B}, \hat{C}]values = [10, 20, 15]
# Crear un gráfico de barras
plt.bar(categories, values, color=['red', 'green', 'blue'])
plt.xlabel('Categorías')
plt.ylabel('Valores')
plt.title('Gráfico de Barras')
plt.savefig('grafico_barras.png')
plt.show()
```
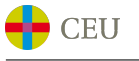

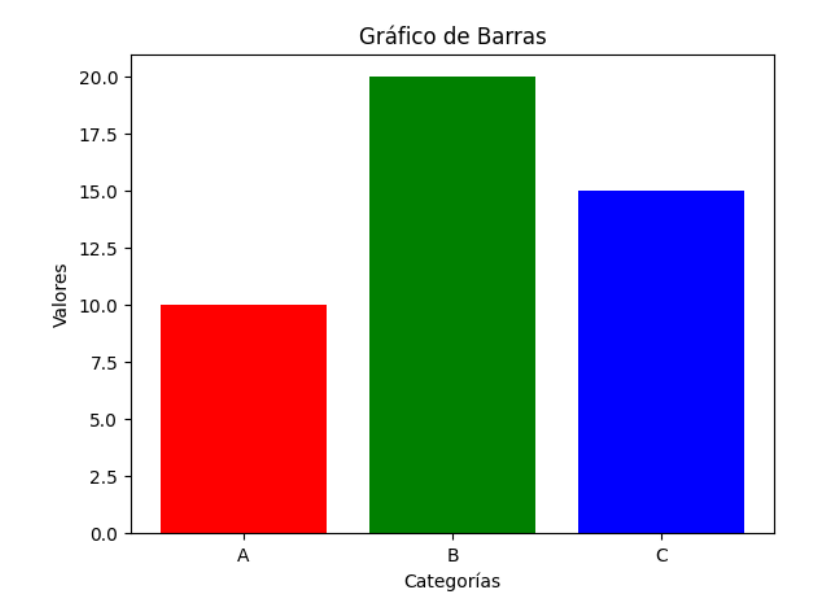

# <span id="page-7-0"></span>5 Proyecto de Ejemplo

Vamos a crear un proyecto sencillo que combine 'numpy', 'pandas' y 'matplotlib'. Analizaremos un conjunto de datos, realizaremos operaciones básicas y visualizaremos los resultados.

## <span id="page-7-1"></span>5.1 Preparación de Datos

Primero, generamos datos sintéticos y los cargamos en un DataFrame. Este DataFrame será una herramienta fundamental en nuestro análisis:

```
import numpy as np
import pandas as pd
# Generar datos sintéticos
np.random.seed(0)
data = f'Ciudad': np.random.choice(['Madrid', 'Barcelona', 'Valencia'], 100),
    'Edad': np.random.randint(18, 70, 100),
    'Salario': np.random.randint(20000, 80000, 100)
}
df = pd. DataFrame (data)
print(df.head())
```
El DataFrame generado es el siguiente:

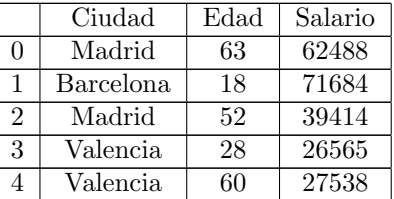

## <span id="page-7-2"></span>5.2 Análisis de Datos

Realizamos un análisis básico de los datos. El conocimiento detallado de los datos es fundamental para el éxito del análisis:

```
# Descripción estadística
print(df.describe())
```

```
# Tabla dinámica de salarios medios por ciudad
pivot_table = df.pivot_table(values='Salario', index='Ciudad', aggfunc=np.mean)
print(pivot_table)
```
El resultado de la tabla dinámica es el siguiente:

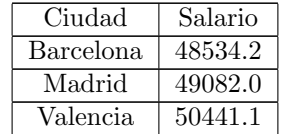

#### <span id="page-8-0"></span>5.3 Visualización de Datos

Visualizamos los datos utilizando 'matplotlib', ya que una representación gráfica adecuada facilita una comprensión más profunda de los datos:

```
import matplotlib.pyplot as plt
```

```
# Gráfico de barras de salarios medios por ciudad
pivot_table.plot(kind='bar')
plt.xlabel('Ciudad')
plt.ylabel('Salario Medio')
plt.title('Salario Medio por Ciudad')
plt.savefig('salario_medio_ciudad.png')
plt.show()
```
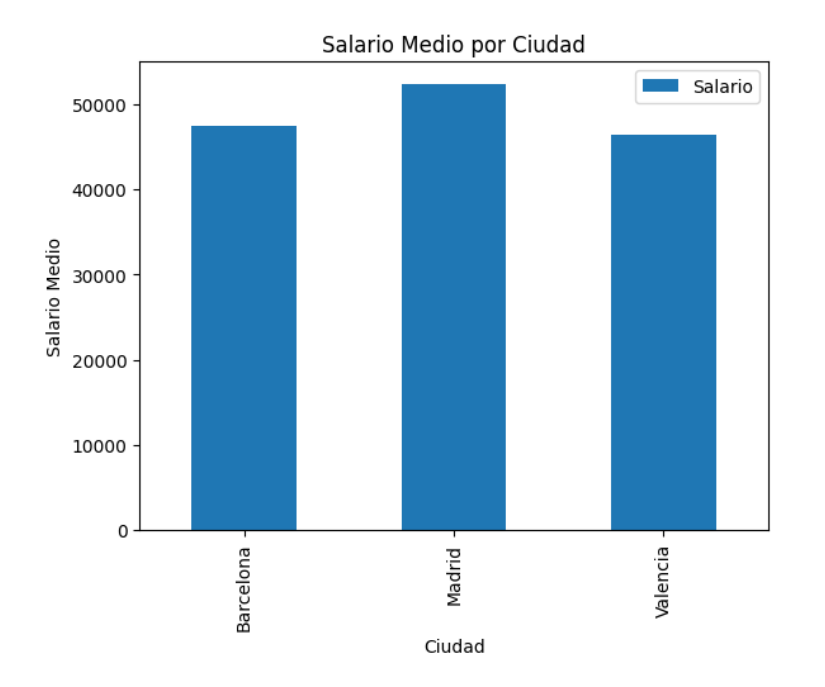

# <span id="page-8-1"></span>6 Ejemplo de Problema: Gasto por Departamento y Tarea

Supongamos que tienes dos DataFrames con información de empleados y tareas. El objetivo es calcular el gasto de los departamentos por tarea. Este ejemplo muestra el uso de la unión con diferentes claves y el resumen de gastos.

#### <span id="page-8-2"></span>6.1 Crear DataFrames

Creamos los DataFrames con información de empleados y tareas.

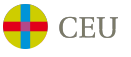

```
# DataFrame con información de empleados
empleados = pd.DataFrame({}'ID_Empleado': [10, 20, 30, 60],
    'Nombre': ['Carlos', 'Marta', 'Rafael', 'Jorge'],
    'Departamento': ['Ventas', 'Marketing', 'IT', 'IT'],
    'Gastos': [1000, 120, 250, 500]
})
# DataFrame con información de tareas
tareas = pd.DataFrame({
    'Empleado_ID': [20, 30, 10, 50, 60],
    'Tarea': ['Informe', 'Desarrollo', 'Presentación', 'Limpieza', 'Insumo']
})
```
Los DataFrames creados son los siguientes: Empleados:

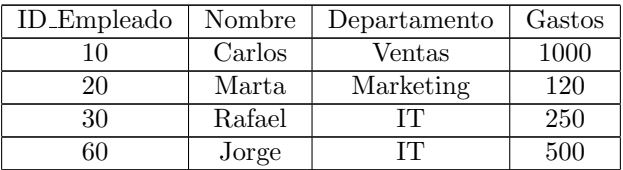

Tareas:

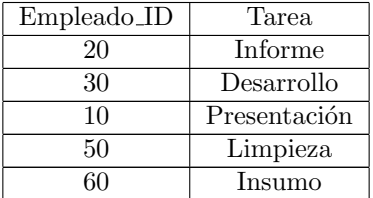

#### <span id="page-9-0"></span>6.2 Unir DataFrames

Usamos 'merge' para unir los DataFrames bas´andonos en las claves correspondientes.

```
# Unir los DataFrames
df_merged = pd.merge(empleados, tareas, left_on='ID_Empleado',
right_on='Empleado_ID', how='inner')
print(df_merged)
```
El resultado de la unión es el siguiente:

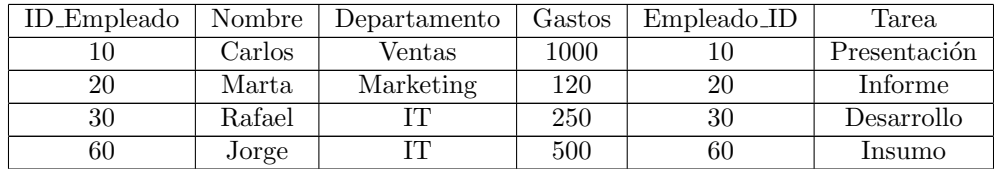

## <span id="page-9-1"></span>6.3 Resumen de Gastos por Departamento y Tarea

Creamos una tabla dinámica para resumir los gastos por departamento y tarea.

```
# Crear tabla dinámica
pivot_table_gastos = df_merged.pivot_table(values='Gastos', index='Departamento',
columns='Tarea', aggfunc='sum', fill_value=0)
print(pivot_table_gastos)
```
El resultado de la tabla dinámica es el siguiente:

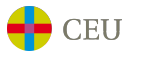

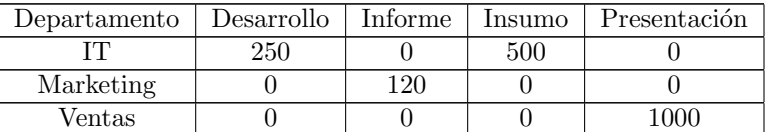

## <span id="page-10-0"></span>6.4 Visualización de los Resultados

Visualizamos los resultados con 'matplotlib'.

```
# Gráfico de barras apiladas de gastos por departamento y tarea
pivot_table_gastos.plot(kind='bar', stacked=True)
plt.xlabel('Departamento')
plt.ylabel('Gastos')
plt.title('Gastos por Departamento y Tarea')
plt.savefig('gastos_departamento_tarea.png')
plt.show()
```
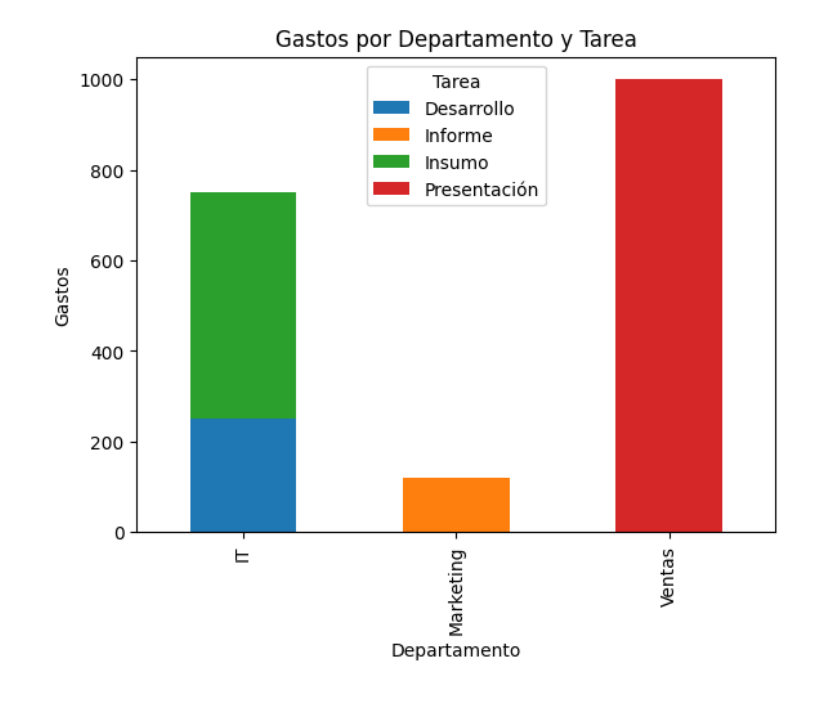

# <span id="page-10-1"></span>7 Conclusión

Este tutorial ha abordado las funciones fundamentales de 'numpy', 'pandas' y 'matplotlib', estableciendo una base robusta para el análisis de datos en Python. A través de ejemplos prácticos y escenarios reales, se ha demostrado el potencial y la utilidad de la combinación de estas bibliotecas para resolver problemas en diversas áreas de la ingeniería.